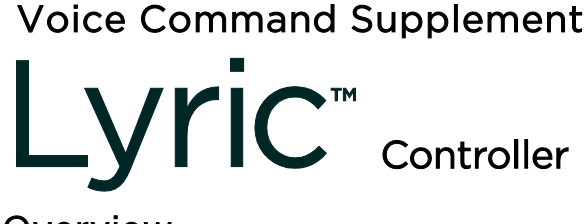

### Overview

Voice Command offers control of Smart Scenes and Video by speaking in plain language. User-selected trigger phrases spoken near the Controller alert the system to listen for further instructions.

Five command phrases can be assigned to trigger Smart Scenes. The command phrase "Cameras" is dedicated exclusively to the Video function.

See the Lyric Controller's User Reference Guide for more about Smart Scenes and other features mentioned in this publication.

- Voice Command is not to be confused with voice annunciations of system status (Home > Settings).
- Verbal responses are available in English only.
- We suggest enabling Trigger Feedback until you are familiar with Voice Command. However, Voice Command can be used without Trigger Feedback.
- The Controller is designed to hear commands spoken in a normal voice from about 10 feet away. Background noise may affect Lyric's ability to recognize commands. You may need to speak louder or move closer when there is a lot of background noise.

Adjust the system's responsiveness using the Command Sensitivity and Trigger Sensitivity sliders along with settings on the **Counter** menu.

• To test voice recognition without setting up Smart Scenes, go to the Home screen and say your trigger phrase.

# Getting Started

Before working with Voice Command, make sure the system is disarmed.

1. Press Security on the Home screen.

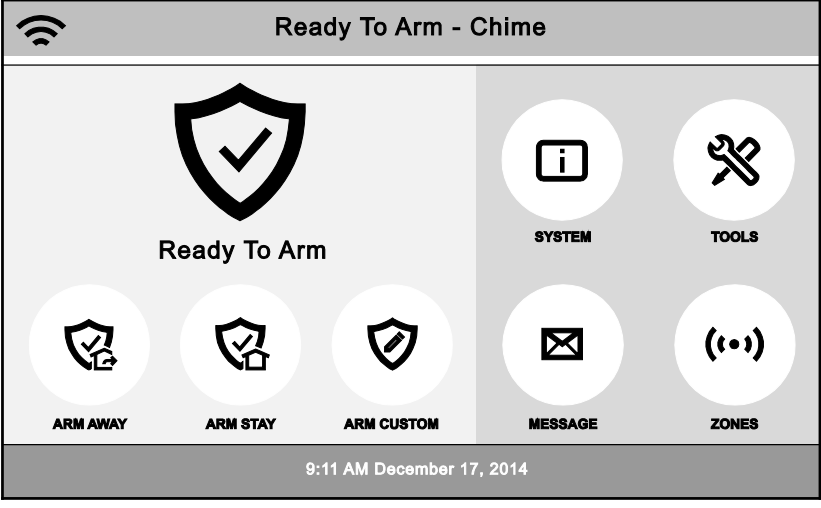

2. Select Tools.

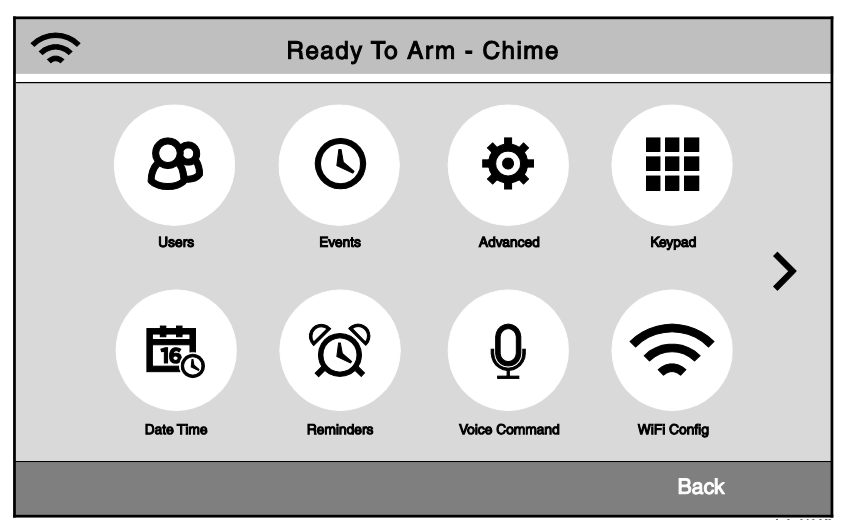

3. Enter the Master User code and select Voice Command.

The setup screen appears.

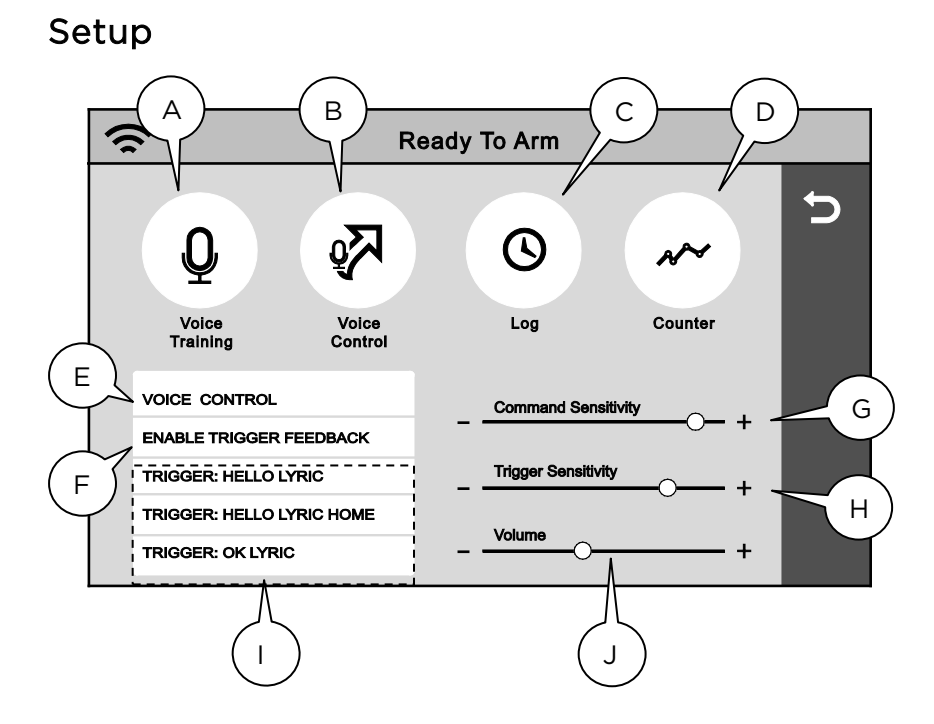

- A. Familiarize yourself with using Voice Command.
- B. Assign Smart Scenes to command phrases.
- C. View a record of Voice Command events.
- D. View and adjust sensitivity settings. See the Counter (Sensitivity Settings) section.
- E. Turn Voice Command on and off.
- F. Turn verbal confirmation of trigger phrases on and off.
- G. Adjust sensitivity to command phrases to compensate for varying noise conditions.
- H. Adjust sensitivity to trigger phrases to compensate for varying noise conditions.
- I. Select one of the three available trigger phrases.
- J. Set volume of trigger feedback (verbal responses to commands)

# Voice Command Assignment

Command phrases must be assigned to existing Smart Scenes.

- Only the "Cameras" command is active without setup. It is not included in the assignable commands listed below.
- Only one Smart Scene can be associated with a given command phrase.
- 1. On the setup screen, select Voice Control. The assignable command phrases are displayed:

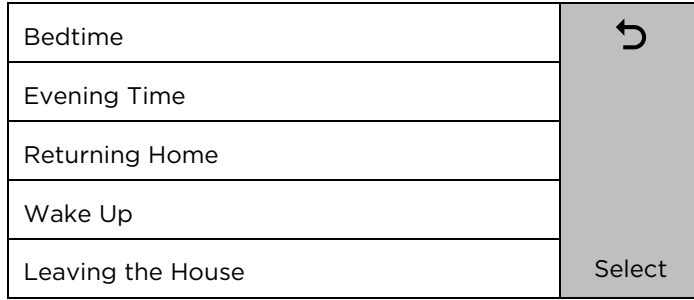

- 2. Touch a command phrase in the list and press Select. A list of Smart Scenes appears.
- 3. Select the Smart Scene to trigger with the command phrase and press Save.
- 4. The list of command phrases appears, showing the associated Smart Scene.

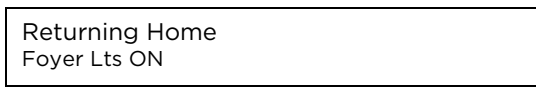

- 5. Press ל to return to the previous screen.
- 6. Press  $\circ$  to return to the Tools menu OR press the  $\cap$ button below the touch screen to return to the Home screen.

#### Clearing or Changing a Voice Command

- 1. Select a command phrase with an assigned Smart Scene.
- 2. Smart Scenes are listed.
- 3. Press Clear. OR
- 4. Select a different Smart Scene.
- 5. Press Save.

## Using Voice Command

- 1. After initial setup, speak the selected trigger phrase ("Hello Lyric", "Hello Lyric Home" or "Okay Lyric").
- 2. Lyric confirms "Hello, please say your command" (if trigger feedback is enabled) and awaits a command phrase.
- 3. Speak a command phrase. If Trigger Feedback is enabled, Lyric confirms that it is processing the command.
- 4. Lyric runs the assigned Smart Scene or opens the Video function.

# Counter (Sensitivity Settings)

Press  $\curvearrowright$  on the Setup menu.

This screen summarizes the interpretation of trigger and command phrases heard by the system.

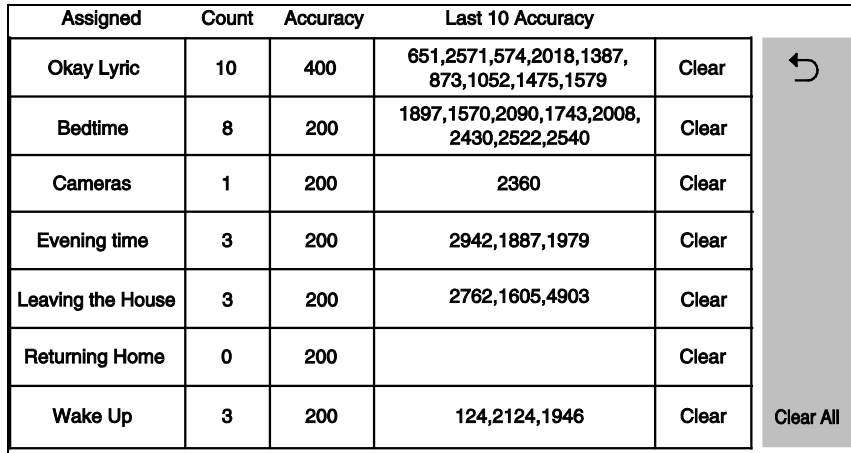

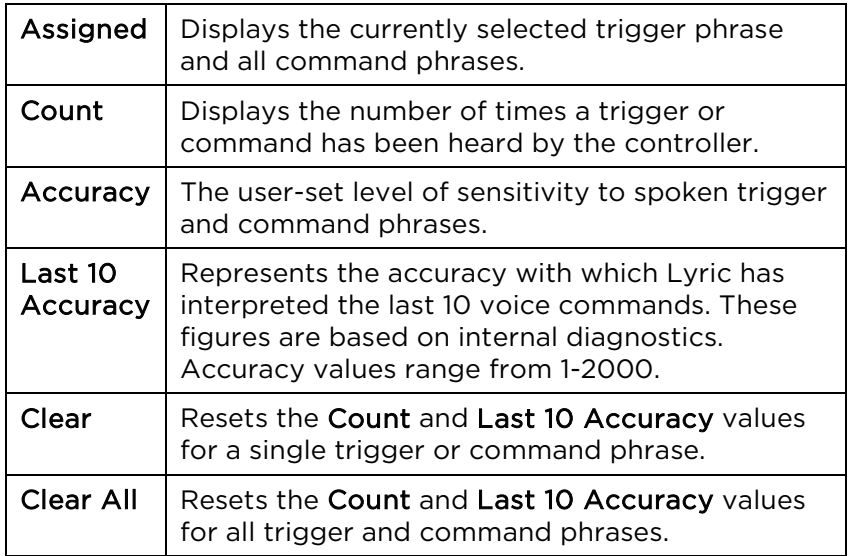

# Adjusting Sensitivity

If you need to repeat commands or speak abnormally loudly, Lyric's responsiveness can be improved by changing the Accuracy value.

- 1. Select a command phrase in the Assigned column on the Counter screen.
- 2. Find the phrase's lowest Last 10 Accuracy number.
- 3. In the Accuracy column, press the displayed number. A keypad appears.
- 4. Enter a number moderately higher than the number cited in step #2. For example, if the lowest Last 10 Accuracy number is 599, set the counter for 800.
- 5. Press Done.

If the results are unsatisfactory, try entering a higher or lower number. Experiment with these settings and the Command and Trigger Sensitivity sliders for best performance.

*You might want to jot down the trigger and command phrases that you use, along with the Smart Scenes associated with your commands.* 

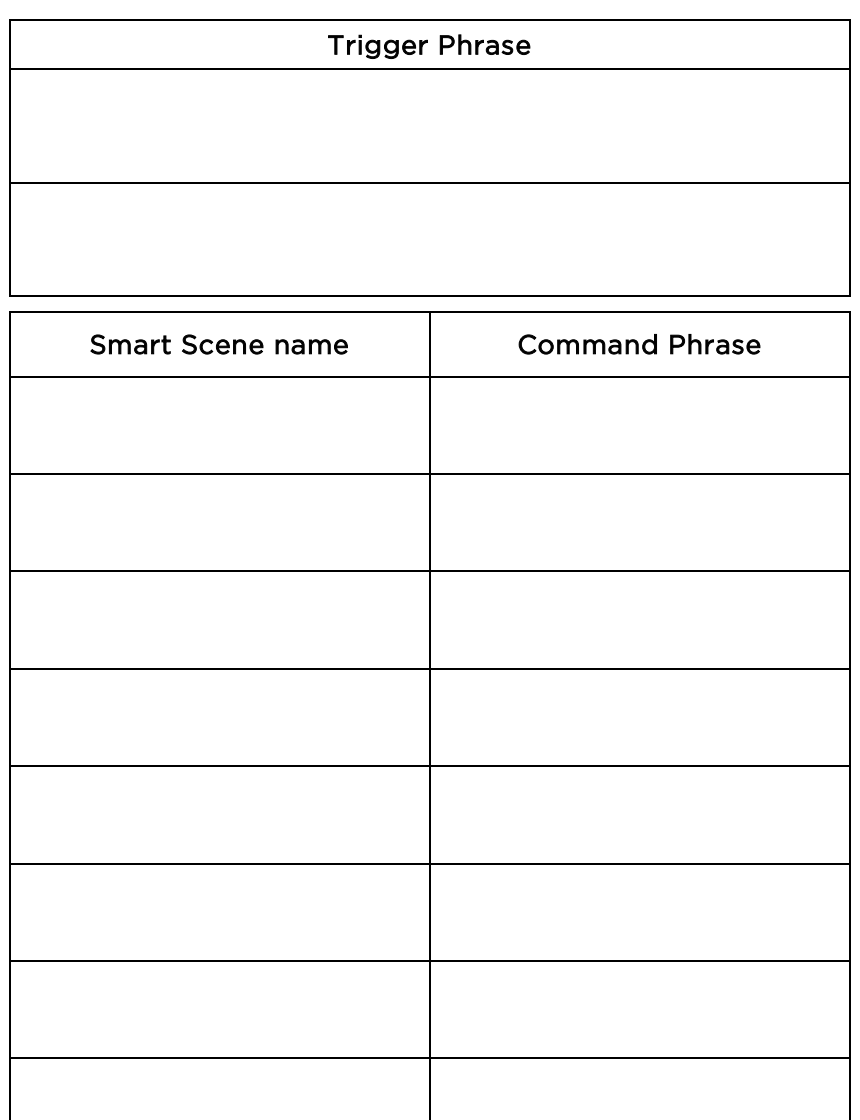

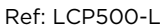

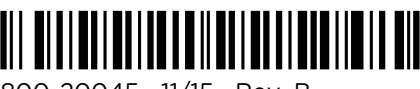

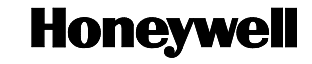

**2 Corporate Center Drive, Suite 100 P.O. Box 9040, Melville, NY 11747**<br>Copyright © 2015 Honeywell International Inc.<br>www.honeywell.com/security

800-20045 11/15 Rev. B